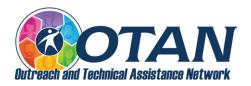

# Digital Resources for EL Civics Assessments

# Websites where users can acquire digital skills

## Digital Skills Library

• Link to the website

### GCFLearnFree.org

- Link to the website topics
- Links to tutorials on Computer basics, Email basics, Internet basics, and much more.
- Link to Teacher Resources and Guides

### DigitalLearn.org

- Link to the website
- In addition to Learner resources, there are also <u>Tools and Resources for Trainers</u>

### Tech Life Unity

• Link to the website

# Learning Chocolate

• Link to the website

## Northstar Digital Literacy Assessment

- Link to the website
- You can take assessments in Essential Computer Skills, Essential Software Skills, and Using Technology in Daily Life.
- Northstar also curates web resources that align with its assessment topics

## 21Things4

- Link to the 21Things4Students website
- Link to the 21Things4Teachers website

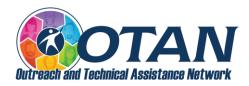

# List of digital resources for EL Civics assessments

#### **Email**

• Gmail, Yahoo Mail, Outlook (formerly Hotmail), and others

#### Microsoft Office

- This includes Microsoft Word, Excel, PowerPoint, and Outlook (and other apps).
- Microsoft OneDrive is used for file storage.
- Check and see if your district is using this and your level of access.
- There is a free version of Office 365 Education for schools.

#### G Suite

- This includes Google Docs, Sheets, Slides, and Gmail (and other apps).
- Google Drive is used for file storage.
- Check and see if your district is using G Suite for Education and your level of access.
- There is a free version of G Suite with the basic tools.

### Forms, surveys, questionnaires, checklists

- Google Forms or Microsoft Forms, which can be turned into guizzes
- Commercial products, such as <u>Wufoo</u>, <u>SurveyMonkey</u>, <u>Jotform</u>, and others create a free account, or upgrade to a subscription with more features and options.

## Infographics software

- Create free accounts at <u>Canva</u>, <u>Piktochart</u>, <u>Venngage</u>, and others.
- Upgrade to a subscription with more features and options.

### Learning management system

- This includes Canvas, Moodle, Schoology, Google Classroom, Blackboard, and others.
- OTAN offers free access to <u>Canvas</u> for staff at adult education agencies in California.

## **Templates**

• Explore whether the digital resource has templates that you can quickly modify, rather than having to start from scratch.

#### **URL** shortener

• Make long, unwieldy links shorter and customizable with Bitly, TinyURL, and others.

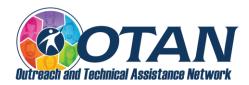

# EL Civics assessments chart

• The starting point is, "Optimally, the \_\_\_\_ will be created (or completed) on a computer and sent to the assessor electronically."

| Assessment                                                    | Tool or tools                               | How to send to the assessor                       |
|---------------------------------------------------------------|---------------------------------------------|---------------------------------------------------|
| Create a list                                                 | Microsoft Word doc                          | Email to assessor<br>Share to OneDrive            |
|                                                               | Google Doc                                  | Email to assessor<br>Share to Google Drive        |
|                                                               | LMS (learning management system) assignment | Student can complete or upload assignment         |
| Create a chart<br>(to Find information,<br>Identify, Compare) | Create a table in a Microsoft<br>Word doc   | Email to assessor<br>Share to OneDrive            |
|                                                               | Microsoft Excel spreadsheet                 | Email to assessor<br>Share to OneDrive            |
|                                                               | Create a table in a Google<br>Doc           | Email to assessor<br>Share to Google Drive        |
|                                                               | Google Sheet                                | Email to assessor<br>Share to Google Drive        |
|                                                               | LMS (learning management system) assignment | Student can complete or upload assignment         |
| Write a letter or article                                     | Microsoft Word doc                          | Email to assessor<br>Share to OneDrive            |
|                                                               | Google Doc                                  | Email to assessor<br>Share to Google Drive        |
|                                                               | LMS (learning management system) assignment | Student can complete or upload assignment         |
| Write an email                                                | Gmail, Yahoo Mail, etc.                     | Email to assessor                                 |
| Create a text                                                 | Student cellphone                           | Text to assessor                                  |
|                                                               | <u>iFake Text Message website</u>           | Student can email text message screen or download |

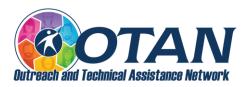

| Assessment                                     | Tool or tools                         | How to send to the assessor                                 |
|------------------------------------------------|---------------------------------------|-------------------------------------------------------------|
|                                                |                                       | a picture file and email to assessor                        |
| Complete an application, form, or report       | Microsoft Form                        | Assessor can access completed student forms                 |
|                                                | Fillable Microsoft Word doc           | Email to assessor<br>Share to OneDrive<br>Upload to LMS     |
|                                                | Google Form                           | Assessor can access completed student forms                 |
|                                                | Wufoo<br>(and similar programs)       | Assessor can access completed student forms                 |
| Complete a checklist, survey, or questionnaire | Microsoft Form                        | Assessor can access completed student forms                 |
|                                                | Fillable Microsoft Word doc           | Email to assessor<br>Share to OneDrive<br>Upload to LMS     |
|                                                | Google Form                           | Assessor can access completed student forms                 |
|                                                | SurveyMonkey (and similar programs)   | Assessor can access completed student forms                 |
| Complete a worksheet (by using a form instead) | Microsoft Form                        | Assessor can access completed student forms                 |
|                                                | Google Form                           | Assessor can access completed student forms                 |
|                                                | LMS (learning management system) quiz | Student can complete or upload quiz                         |
| Make a presentation with visual aids           | Microsoft PowerPoint                  | Email to assessor<br>Share to OneDrive<br>Upload to LMS     |
|                                                | Google Slides                         | Email to assessor<br>Share to Google Drive<br>Upload to LMS |

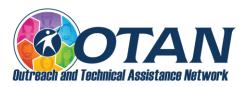

| Assessment                                              | Tool or tools                                                                                     | How to send to the assessor                                  |
|---------------------------------------------------------|---------------------------------------------------------------------------------------------------|--------------------------------------------------------------|
|                                                         | Adobe Express (and similar programs)                                                              | Link to the presentation and email to assessor Upload to LMS |
| Label a map                                             | My Maps<br>(Google, MapQuest, etc.)                                                               | Copy/paste into doc<br>Email to assessor                     |
| Create a booklet, brochure, poster, photo journal, etc. | Canva, Piktochart, Venngage (start with a template)                                               | Email to assessor<br>Share to drive<br>Upload to LMS         |
| Create a timeline or pathway                            | Canva, Piktochart, Venngage (start with a template)                                               | Email to assessor<br>Share to drive<br>Upload to LMS         |
| Create a resume or work memo                            | Microsoft Word template Google doc template Canva, Piktochart, Venngage                           | Email to assessor<br>Share to drive<br>Upload to LMS         |
| Create a portfolio                                      | Google Drive ( <u>OTAN article</u> )<br>Microsoft OneDrive<br>Google Site ( <u>OTAN article</u> ) | Share link with assessor                                     |
| Role-play                                               | Remote testing via a program, such as Zoom, Google Meet, and others                               | Remote testing information available on the CASAS website    |